## **Upload a Video**

Create a presentation by uploading a video file to your Drafts Folder.

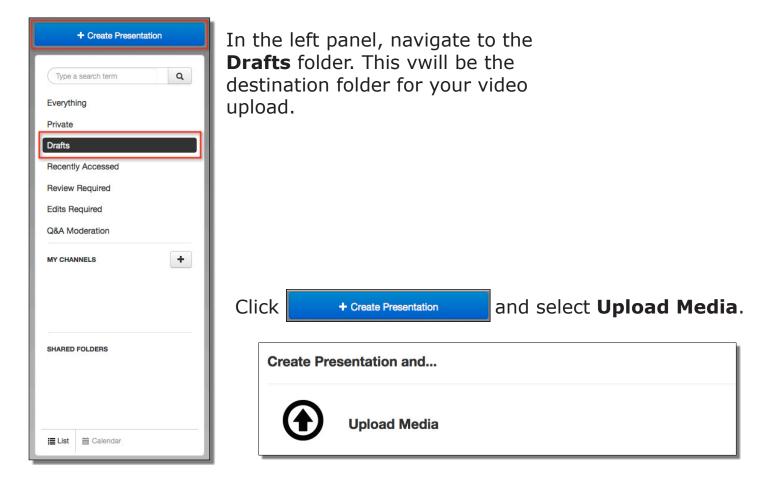

Enter a name and descritpion.

Click **Selct Video** and navigate to the location on your computer that contains the video file you want to upload.

| Upload Media           | Back                               |
|------------------------|------------------------------------|
| Name (optional)        |                                    |
| Description (optional) |                                    |
| Publish To             |                                    |
| Drafts                 | Select Video Save and Upload Later |

Upload Media

After selecting the video file from your computer, the upload stage will begin and you will see a progress bar. \*Upload and processing times vary according to file size and internet connection. Click the "X" in the upper right to close this area and monitor the upload

progress.

| Sample Video Assignment               | iets T                                        |
|---------------------------------------|-----------------------------------------------|
|                                       | Record New Video                              |
|                                       | ↑ Upload New Video                            |
| This presentation has been scheduled. | Q&A Forum Disabled Polis Disabled Edit Slides |
| x Cance                               |                                               |

When the upload has finished you will see a pop up message. The processing stage begins at this point. Do not close your browser.

| Review Required<br>Edits Required<br>Q&A Moderation<br>MY CHANNELS<br>Ci Sample Channel | This presentation has been<br>scheduled.<br>* Cancel<br>Sample Video Assignment |                                                                        |          |
|-----------------------------------------------------------------------------------------|---------------------------------------------------------------------------------|------------------------------------------------------------------------|----------|
|                                                                                         | 8/11/2015 10:42 AM<br>0 views<br>Scheduled for Recording                        | Your upload has finished.<br>Click here to go to your<br>presentation. | 10:44 AM |

Refresh your browser as you monitor the processing stage. The thumbnail message will indicate the status; you will see the video slide when processing is complete. You will also receive an email confirmation.

\*Change the status from **Private** to **Viewable** to allow your audience to view.

| + Create Presente  | tion | Sample Channel                |                       |          | Edit Ohannel                  | View Chan |
|--------------------|------|-------------------------------|-----------------------|----------|-------------------------------|-----------|
| Type a search term | Q    |                               |                       |          |                               |           |
| Everything         | 2.4  | -                             |                       |          |                               |           |
| Private            |      |                               |                       |          |                               |           |
| Drafts             |      | Sort by:                      | Source:               | VI       | iew:                          |           |
| Recently Accessed  |      | Most Recent                   | \$ Any                | \$       |                               |           |
| Review Required    |      | 2                             |                       |          |                               |           |
| Edits Required     |      |                               |                       |          |                               |           |
| Q&A Moderation     |      | No. Mar A                     |                       |          |                               |           |
| MY CHANNELS        | +    |                               | This upload<br>proces |          | <u></u>                       |           |
| 🗃 Sample Channel   |      | Sample Video Assignmen        | t                     | <u></u>  |                               |           |
|                    | -22  | 8/11/2015 10:14 AM<br>0 views |                       |          | his presentation<br>scheduled |           |
| -                  |      | Private -                     |                       | <u> </u> |                               | 22        |
|                    |      | Viewable 🁦                    |                       |          |                               |           |
|                    |      | Private                       |                       |          |                               |           |

Monitor upload & processing

## Сору То

Submit a copy of your video to your instructor

Click on the video thumbnail to enter the management area. Click on the **Copy to** tab and select your class from the drop down menu.

| Summary  | Share Edit | Security    | Publish | Analytics - | Сору То 🗙 🕻 | Delete |                    |  |
|----------|------------|-------------|---------|-------------|-------------|--------|--------------------|--|
| Viewable |            |             |         |             | 0 Views     |        | ↑ Upload New Video |  |
|          |            |             |         |             |             |        | &A Forum Disabled  |  |
|          |            |             |         |             |             |        | 곽's Disabled       |  |
|          | Destinatio |             |         |             |             |        |                    |  |
|          | a Sele     | ct a folder |         |             |             | •      | Video              |  |
|          |            | Search      |         |             |             |        | Slides             |  |
|          | Per        |             |         |             |             |        | ch in New Window   |  |
|          |            |             |         |             | 1-5 of 5    |        |                    |  |
|          |            |             |         |             |             |        |                    |  |

A **Pending Copies** information box appears indicating processing times as well as the destination folder.

| Summary       Share       Edit       Security       Publish       Analytics       Copy To       X Delete         Destination Folder       -       -       -       -       -       -       -       -       -       -       -       -       -       -       -       -       -       -       -       -       -       -       -       -       -       -       -       -       -       -       -       -       -       -       -       -       -       -       -       -       -       -       -       -       -       -       -       -       -       -       -       -       -       -       -       -       -       -       -       -       -       -       -       -       -       -       -       -       -       -       -       -       -       -       -       -       -       -       -       -       -       -       -       -       -       -       -       -       -       -       -       -       -       -       -       -       -       -       -       -       -       -        -       - | Vi  | deo Ass                            | ignn | nent     |         |             |                                    |   |       |  |                     | Copy Cance |
|----------------------------------------------------------------------------------------------------|-----|------------------------------------|------|----------|---------|-------------|------------------------------------|---|-------|--|---------------------|------------|
| Select a folder       Pending Copies       # Created     Estimated Start Time   Destination                                                                                                    | Su  | ummary Share                       | Edit | Security | Publish | Analytics - | Сору То                            | × | elete |  |                     |            |
| Pending Copies # Created Estimated Start Time Destination                                                                                                    | Des | tination Folder                    |      |          |         |             |                                    |   |       |  |                     |            |
| # Created Estimated Start Time Destination                                                                                                    |     | Select a folder                    |      |          |         |             | •                                  |   |       |  |                     |            |
| # Created Estimated Start Time Destination                                                                                                    |     |                                    |      |          |         |             |                                    |   |       |  |                     |            |
|                                                                                                    | Pe  | nding Copies                       | \$   |          |         |             |                                    |   |       |  |                     |            |
|                                                                                                    |     |                                    |      |          |         | -           |                                    |   |       |  | -                   |            |
| 1 Sunday, September 20, 2015 4:05 PM Sunday, September 20, 2015 4:05 PM /Mediasite Training/ACCT-101                                                                                                    | #   | Created                            |      |          |         | Estimated   | 1 Start Time                       |   |       |  | Destination         |            |
|                                                                                                    | 1   | Sunday, September 20, 2015 4:05 PM |      |          |         | Sunday, S   | Sunday, September 20, 2015 4:05 PM |   |       |  | /Mediasite Training | /ACCT-101  |

Once the process is complete you will see a pop-up box with the message, "The status of your presentation may be outdated. Click here to refresh".

The status of your 4:07 PM presentations may be outdated. Click here to refresh.